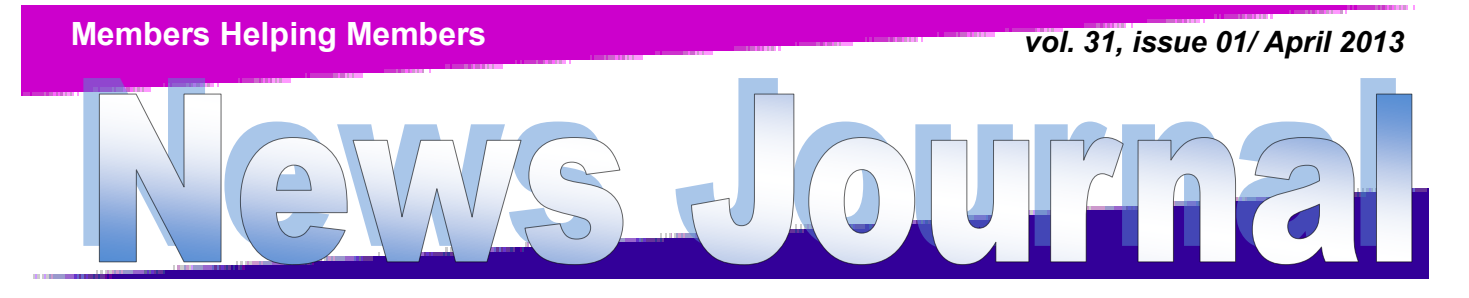

### **[Lake County Area Computer Enthusiasts](http://www.lcace.org)**

# Happy Birthday 30 YEARS AND GOING STRONG

# [Lake County Area Computer](http://www.lcace.org)

# [Enthusiasts](http://www.lcace.org)

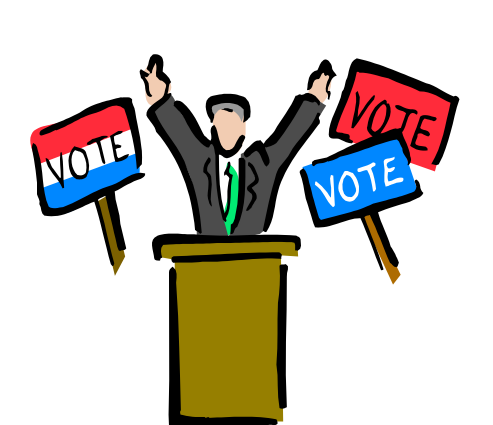

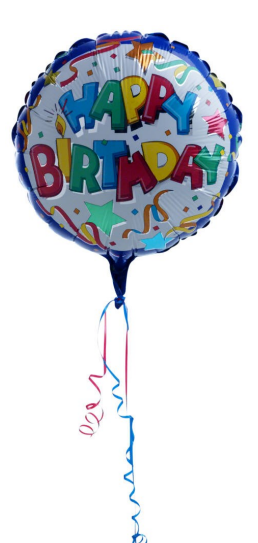

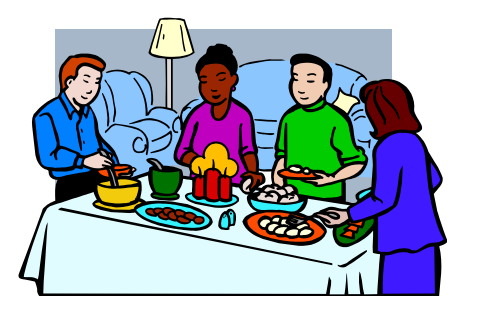

# April 6th!

Food, fun, and festivities will mark LCACE's gala 30th anniversary party. The day will begin with the election of officers, to be followed by Show and Tell and Ask the Gurus. Members must be present to win one of many door prizes. Some lucky person will win first prize, a Western Digital 2TB USB 3.0/2.0 silver My Passport portable hard drive. Remember you have to be a member to participate in the prize drawing. No party is complete without refreshments; birthday cake and fresh fruit will head the "goodie" list.

# People Nominated for the 2013—2014 Lake County Area Computer Enthusiasts Board

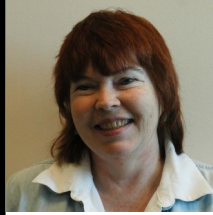

 Linda Busch I was first introduced to computers in 1981 when I started working for CLCNTS (College of Lake County Naval Training School). My supervisor came in to my office one day and said, "You'll be learning how to use a computer. Good luck." It took a while and lots of time at CLC, but I learned -- mostly by making mistakes. Back then the computer took up a whole room by itself -- I'm dating myself with that statement.

 I eventually learned to use all kinds of programs and even dabbled in writing my own programs including Word Perfect, Microsoft Office and all its components, Lotus 123, etc.

 Okay. Jump ahead to 1989 when a group of Navy Base workers started hanging out together after work. The group eventually included J.J. Needless to say, his gift of gab got me to join LCACE and the rest, as they say, is history.

 Almost as soon as I joined LCACE I volunteered to "help out". You know that MEMBERS HELPING MEMBERS motto. I have been President, Vice President, Secretary, PR Chairperson, Newsletter Editor, and Holiday Party Chairperson.

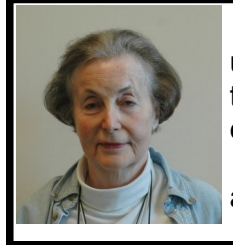

 Robin B. Seidenberg, retired educator and business owner, has been attempting to use a computer since her son received an Apple II+ in 1982. She has served as publicity chair, vice president, and president of LCACE. In addition to computers, Robin's other interests include genealogy and travelling.

 Robin hopes to increase member participation by adding programs and services that are of interest to all club members.

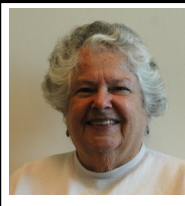

Howard, my husband of 52 years, has been very busy with his art which you can see at http://artid.com/hajco. We have three children, Linda married to Jeff, Jim married to Lisa and Patti partnered with Jerry Ann. Linda is a lawyer in Philadelphia; Jim is an assistant band director in Grayslake, IL and plays his trumpet wherever there is a demand; and Patti designs web pages in Battleboro, VT. My first job was as an actuary at Washington National Insurance. I worked for Quaker Oats as a computer programmer, taught com-

puters to children in k-8<sup>th</sup> grade, was manager of a computer software store, was a computer consultant and finally worked with Howard and Jim in a family business, Howard Displays, which Howard began in 1953. Lisa and Jim have two boys; Steven and Andy. Steven is 19 and Andy is 14 and like their father, both play the trumpet. Linda and Jeff have twin boys 13 named Stirling and Finlay. They are  $2^{nd}$  de-

*(Continued on page 5)*

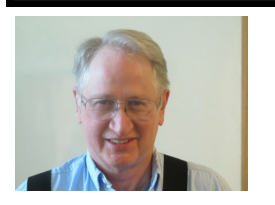

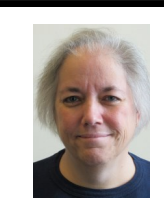

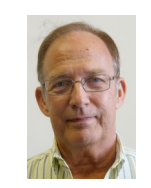

 Fred Liz John Winnie Linda Linda Barnett Barnett Colosimo Frost Kudelka Rohlfing

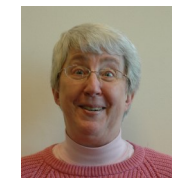

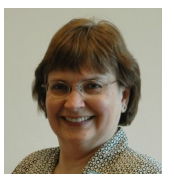

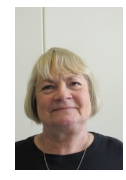

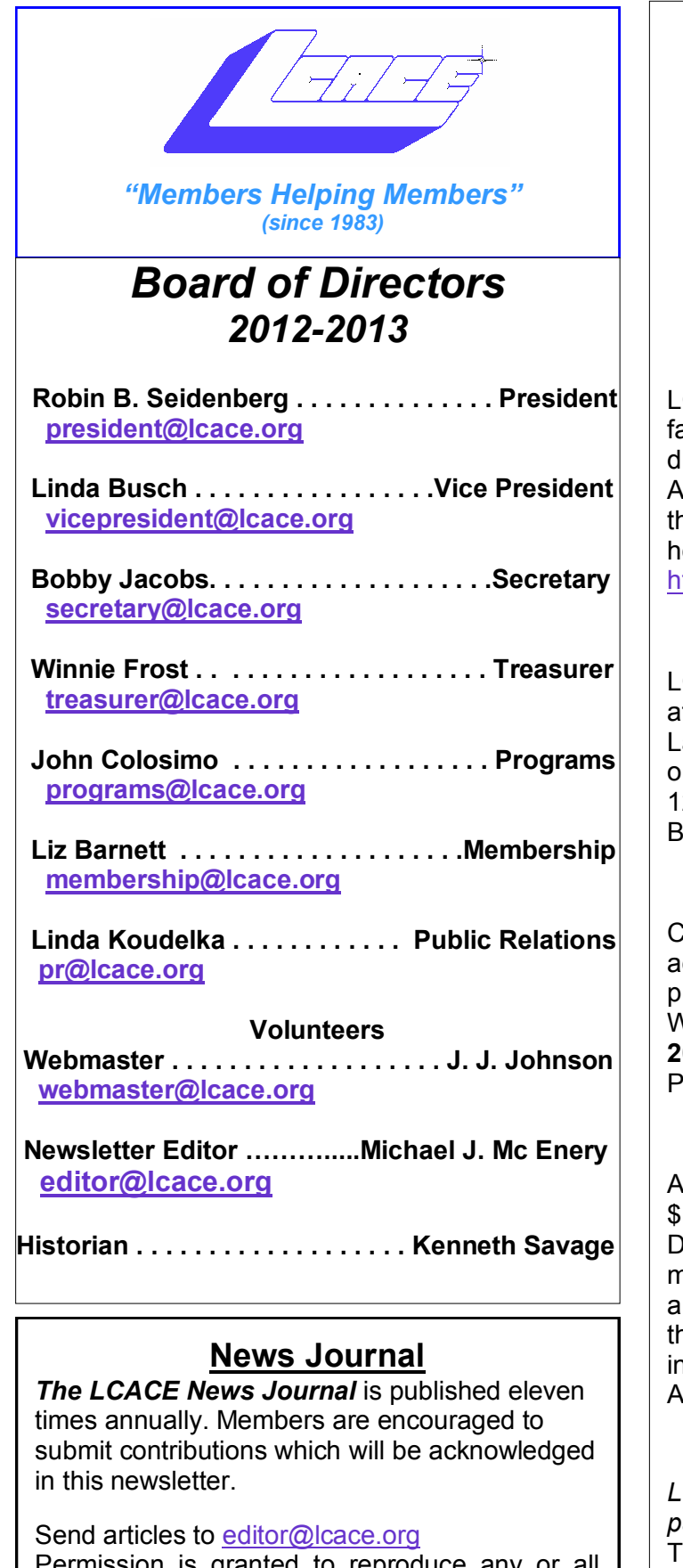

Permission is granted to reproduce any or all parts of this newsletter in other User Group publications, provided that credit is given to LCACE and the individual author(s).

Logo designed on an Atari Stacy Laptop in 1989 by Dwight Johnson Jr.

### **Lake County Area Computer Enthusiasts**

#### **LCACE c/o Group Ambassador**

#### ["J.J." Johnson](mailto:jj1450xl@yahoo.com)

### **Membership**

LCACE membership is open to all individuals and families interested in personal computing. Annual dues are \$20.00 per individual/family. Applications for membership may be obtained at the monthly meeting, by request on the club hotline, and are now available on our web site at [http://www.lcace.org.](http://www.lcace.org)

#### **Meetings**

LCACE meetings are usually held on Saturdays at the Grayslake Area Public Library, 100 Library Lane, Grayslake, Illinois. The meeting room opens at noon and the formal meeting begins at 12:30 p.m. All meetings are open to the public. Bring a friend!

### **Newsletter Submissions**

Club members are welcome to submit classified ads, reviews, tips and other articles for publication, to our newsletter editor in Microsoft Word format (.doc). **Publication deadline is the 20th of the month for all ads and articles.** Please do not use tabs or special formatting.

### **Newsletter Advertising**

Ad rates per issue: Full page - \$25, Half page - \$15, Quarter page - \$10, Business Card - \$5. Discounts are available on advance purchase of multiple issues. Please send camera-ready copy and payment to the club address by the 15th of the month preceding publication. For more information on ad pricing, please call our Hotline. Ads are **FREE** to all paid members.

#### **Notice**

*LCACE WILL NOT CONDONE or knowingly participate in copyright infringement of any kind.*  The *LCACE News Journal* is published by and for LCACE members. Opinions expressed herein are those of the individual authors and do not necessarily reflect the opinion of LCACE, the membership, the board of directors, and/or our advertisers.

Please remember to use the Amazon.com link on our website for your purchases:

Please click here  $\triangleright$  **amazon.com**  $\triangleleft$  to help support our club with your on-line purchases

# Robin's RAMblings

We owe a special<br>Linux expert Julie Bell for prethank you to our senting an excellent program about the checkbook portion of *GnuCash*, a free, open source alternative to *Quicken* for Windows at our March meeting.

We had some excellent suggestions for future meetings: cloud (internet) storage, *Picasa*, and *Evernote*. Is anyone able to do a presentation about these programs?

Our club motto is "Members helping members." Phil Bock has agreed to be one of our help desk helpers on May 11th to share what he has learned so far about Windows 8 with anyone who has a question. Remember our help desk is open from 11:15 to 12:15 on meeting Saturdays. Help is available to anyone with computer questions. Invite your family and friends with questions.

In February we began our election process. Richard Eisenmann volunteered to conduct the election again. Bylaws changes approved at our February meeting eliminated nominations from the floor at the April meeting. Fred Barnett, Liz Barnett, Linda Busch, John Colosimo, Winnie Frost, Bobby Jacobs, Linda Koudelka, Linda Rohlfing, and

Robin Seidenberg have been nominated to serve on the board.

We will elect our board at the April 6 meeting, and then choose our president from the seven people elected to serve on the board.

If you are going to make a purchase on Amazon.com, please remember to sign in through our LCACE home page, www.lcace.org. Click on the Amazon logo to connect and start shopping. LCACE will receive a small commission for all purchases made when people have connected through our home page. Please ask your family and friends to use this link as well. Our Amazon commissions helped to pay for the 8GB flash drives that each paid member family had a chance to win at the March 2 meeting.

LCACE will celebrate its 30th anniversary on April 6th. Food, fun, and festivities will mark our gala 30th anniversary party. The day will begin with the election of officers, to be followed by Show and Tell and Ask the Gurus. Members must be present to win one of many door prizes. Some lucky member will win first prize, a Western Digital 2TB USB 3.0/2.0 silver My Passport portable hard drive. Remember you have to be a member to participate in the prize drawing. No party is complete without refresh-

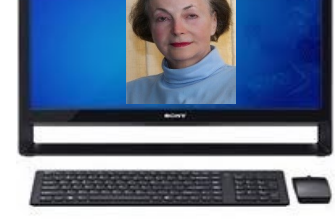

ments; birthday cake and fresh fruit will head the "goodie" list.

We have exciting programs scheduled for 2013: April 6, 2013-Election, Show and tell, Ask the Gurus, 30th anniversary party May 11, 2013- June 8, 2013-Mike Kastler, host of WRLR radio TechTalk show July 13, 2013-Picnic at Liz and Fred Barnetts' house August 10, 2013-

Our meetings are always open to anyone with an interest in computing. Bring family and friends.

Happy computing

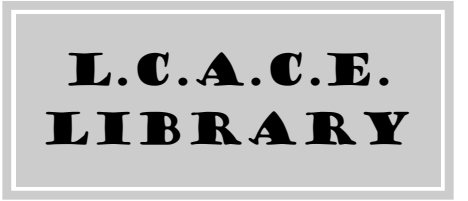

L.C.A.C.E. Treasure/Librarian By Winnie Frost

Due to our membership in APCUG, we are able to get free books from O'Reilly Publications. The first person reviewing the book must write a review for our newsletter. Whoever this is may have the book for 3 months. I have a wait list for each book and will put your name on it; members are put on this list as they make requests: first come. first served. Please do not contact

*(Continued on page 5)*

#### *(Continued from page 4)*

O'Reilly. They wish to only have me contact them for this service and I am the club librarian. We also periodically receive e-books via e-mail and I will bring those to meeting to raffle off. These are the books we have so far: Creating a Website Create Your Own Photo Book Sixty Tips for Creative iPhone Photography Google help. Windows 7 Step by Step The Artists Guide to GIMP Windows 8 Out of the Box Office 2010 Books are only lent to paid members. You can email me to get on this list or let me know at a meeting.

*(Continued from page 2)*

gree black belts in Karate, Fin runs 5k races, Stirling likes LaCross, and they both do the sport of the season. Howard and I like to travel particularly to see places from where our ancestors came. We have traveled to Germany for Howard's ancestors and in 2007 went to Lithuania and Belarus for my roots. After getting a birth registration in Vilnius of my father, I found out he was a twin, which was quite a surprise. It had never been mentioned. Genealogy is my passion and I would like to pursue a career at this time of my life helping others with their genealogy. In my spare time, I work at Lego in Northbrook Court helping people of all ages decide which Lego to buy. However, most of all, I enjoy my time spent with my children and grandchildren.

# GADGET Corner

### **iPad Kitchen Cabinet Tablet Mount**

Bring You Tablet into the Kitchen By Nova D'Katz

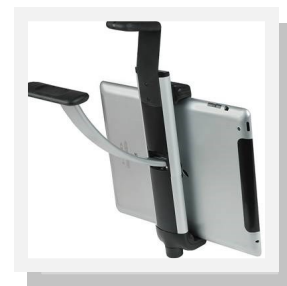

I often use my iPad in the kitchen for instant access to measurement conversions, ingredient substitutions, and recipes from iCookbook and other online sites I use for reci-

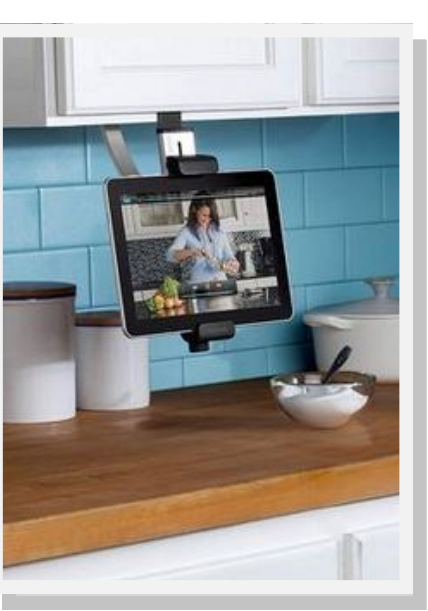

pes, therefore I was in needed a solution that would allow me to make the iPad more accessible with some kind of mount. Then one day, it received an email form the Belkin's tablet mount Designed to securely suspend a 7 to 10-inch tablet under a

kitchen cabinet so it's accessible as you cook, clean, or eat. The mount features a sturdy clamp without requiring permanent installation. Just slip it behind a cabinet door and use the adjustable clamp to hold everything in place. When not in use, simply remove it as you wish and it's compact enough to fit easily in a drawer. Compatible with most cases No tools required to install Adjustable rubber brace fits 1-10" tables \$44-55 - 49.95

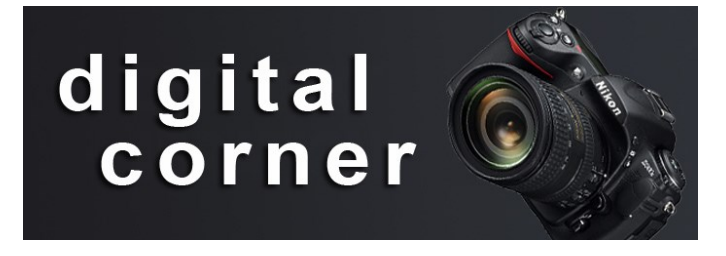

# Nikon School

#### So that's how you do that!

Nikon schools is coming to the Chicago area and it for folks who haven't had ability to translate creativity into good photographers, and those who'd like to make better pictures but don't think they're creative. Better photos can be made and they will show you how to make them!

You will be pleasantly surprised by what they can teach you. You will get the technical info you need to relax with a camera, but also the creative inspiration to raise your level with little tech talk and lots of fun.

During the session, you will learn composition where things should go in the frame and how to

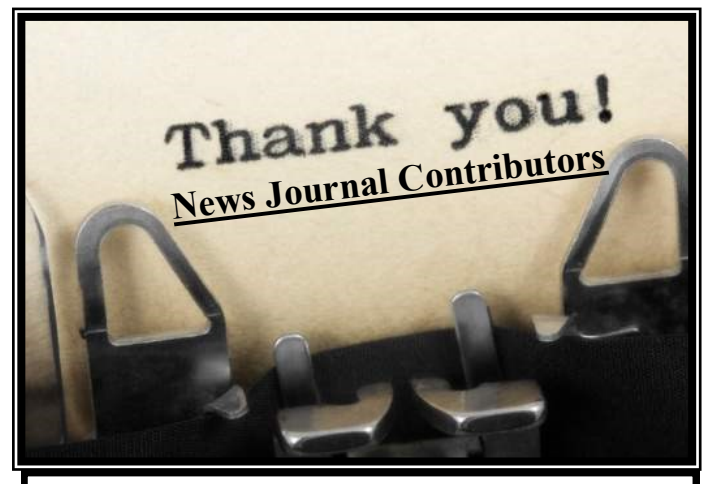

I would like the take this opportunity to thank all that have helped make the News Journal a success this year. Robin & Lew Seidenberg, Angus Mac Tavish, J.J. Johnson,Nova D'Katz, Gypsy D'Katz, Bobby Jacobs, Winnie Frost, Phil Bock, Linda Kudelka. If I have left any one out I am terribly sorry.

"Members Helping Members"

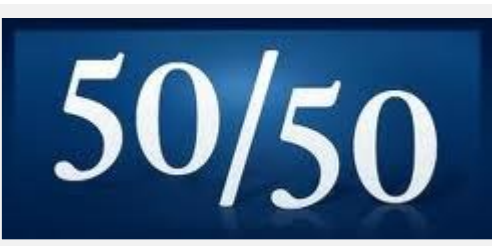

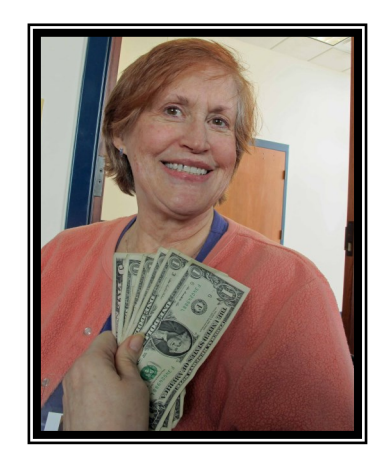

## Terri Hanlon Terri Won \$10.00

# Book Review **Windows 8: Out of the Box**

(Published October 2012**)** Book Report by Phil Bock (February 2013)

This 124-page guidebook (owned by L.C.A.C.E.) was written by Mike Halsey, the author of several Windows books and a Microsoft MVP (Most Valuable Professional) awardee. He has designed this book for first-time Windows 8 users, who have little prior computing experience. As a result, while he includes a lot of good information about how to use Windows 8 he also includes a lot of basic information experienced computer users will probably find redundant.

For example, entire chapters are devoted to using e-mail and the Internet, watching and listening to your videos and music, importing and editing photographs and videos, connecting hardware to your computer and staying safe while on the Internet. Nevertheless, there are useful Windows 8 tips included in these chapters and at least half the book is devoted specifically to setting up and using Windows 8.

Unfortunately, Halsey does not include an index at the back of his book. As a result, if you want to look up a specific topic you have to rely on the table of contents and/or browse through the book to find it.

*(Continued from page 6)*

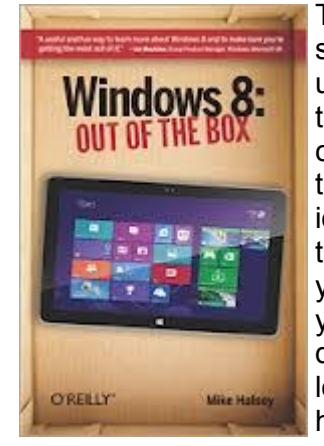

This book is best suited for someone who is starting to use Windows 8. Going through the book with your computer at your side so that you can try out the various tips and techniques that Halsey describes will yield the best results. If you do not yet have a Windows 8 computer and are looking for a reference to help you understand the differences between Win-

dows 8 and Windows 7 as an aid in deciding whether or not to upgrade, this book will probably not be all that useful.

Since I had just upgraded to Windows 8 on January  $23<sup>rd</sup>$ , I was happy to have the opportunity to get my hands on this book at our February L.C.A.C.E. meeting. While I had figured out a few things on my own prior to that meeting, through trial and error or articles I had found in PC World magazine, this book not only helped me understand better how to use features that I had already encountered but also introduced me to other features I did not know about. This is the only Windows 8 guidebook that I have looked at, so I cannot compare it to other such publications; however, I have found it quite helpful in understanding and using the basics of Windows 8.

I did find one error in this guidebook, which may have something to do with the fact that it was published in October 2012 (and was undoubtedly written before then based on a pre--release version of Windows 8). In the section about backing up your files, Halsey states that Windows 8 includes an excellent backup program that you can find by searching for *recovery* at the Start screen and running *Windows 7 File Recovery* from the *Settings* results. This is not correct for the current versions of Windows 8. Instead of carrying over that program from Windows 7, Windows 8 now includes a File History application to manage backups. This application is not discussed in Halsey's book. Here is a link to a Microsoft article about File History that I found after I tried to follow Halsey's advice:

#### *[http://blogs.msdn.com/b/b8/archive/2012/07/10/](http://blogs.msdn.com/b/b8/archive/2012/07/10/protecting-user-files-with-file-history.aspx) protecting-user-files-with-file-[history.aspx](http://blogs.msdn.com/b/b8/archive/2012/07/10/protecting-user-files-with-file-history.aspx)*

You can also search the Web for "Windows 8 File History"; there are a number of sites / references that will appear in the search results.

Another point worth mentioning has to do with differences between built-in Windows 8 applications that show up by default on the Start screen and similar application software that you and I are used to working with on the desktop. Halsey does a good job of pointing out differences between them and suggesting which version might best meet your needs. For example, unlike the Windows 8 app version of Internet Explorer 10 the desktop version supports browser plug-ins and toolbars and is also much better if you have a great many Internet favorites. (The differences become clearer as you go through his examples and try out the two versions on your Windows 8 computer.)

In the same vein, Halsey describes the differences between the pre-loaded Windows 8 Video / Music applications and Windows Media Player software that is carried over from Windows 7. (It should be noted that the Windows Media Center software which was part of Windows 7 is not included in either Windows 8 or Windows 8 Pro. If you liked using that software in Windows 7 and want to use if with Windows 8, you must first upgrade to Windows 8 Pro and then purchase the compatible version of Windows Media Center software from the Microsoft online "Store" as a \$10 download.) Halsey does describe the use of Windows Media Player software in Windows 8, but does not mention Windows Media Center.

Finally, while Halsey's book is clearly aimed at Windows 8 and Windows 8 Pro users, he does include some distinctions and cautions when he talks about tablets that help to highlight differences between Windows 8 and Windows RT.

Bottom-line, I found this guidebook to be quite helpful. It's an easy "read" and Halsey's examples and explanations are clear and straightforward. An additional plus is the price; should you care to buy your own copy it is \$9.99 in paperback from Amazon.com and only \$2.51 in their Kindle edition. (Amazon.com purchasers have given this book four stars out of five.)

(I have purchased the Kindle edition; if you are considering doing the same you may want to download it to a PC or a tablet that offers the ability to display color – as opposed to a B&W Kindle – since color adds to the experience.) Having said that, I should point out that the book itself is actually printed in black and white, one more reason to consider the Kindle version. As

#### *(Continued from page 7)*

another plus, I just noticed that in the back of the Kindle edition Halsey is offering readers a lifetime online upgrade subscription for the book for \$4.99. There are not a lot of details, so I will have to dig a little deeper to see if that seems worthwhile given all the other sources of Windows 8 information that are appearing in print and on the Internet.

## **How To Write A "Review" for Books or Products**

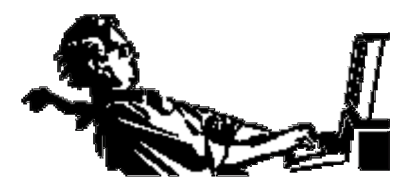

By Ted Littman, NOCCC Reviews Editor North Orange County Computer Club

The following suggestions for preparing a review article for the Orange Bytes are intended as a guide only. As a reviewer, your audience wants to know your opinion (as an end user) of the product (hardware, software, book) you are reviewing. Please fully identify the product, its vendor, and its cost (list, vendor discounts, & street) so that interested club members may be able to purchase it. Be objective, but balanced in your review in so far as plaudits and criticisms are concerned. Remember, you are reviewing for your colleagues and not for the vendor.

After you have tested the product or read the book, consider these questions:

I. What is the product's stated purpose and does it meet it?

II. Does it stand out compared to similar products?

- III. What are its major features?
- IV. Is it easy to use? Can a novice use it?
- V. Is it worth the money? Do you recommend it?
- VI. Can you quote or reference articles/ reviews in

#### the computer magazines?

The following list contains more specific questions that apply to either software or hardware:

- I. Requirements:
	- a. Operating systems?
	- b. Processor/speed?
	- c. Memory, Disk space, Video & Audio?
- II. Installation (do not overemphasize details): a. Was it difficult?
	- b. Copy or write protected?
	- c. Does it allow drive and directory selec-

tion?

- d. Does it automatically configure system? Can you control it?
- III. Information about your system:
	- a. Hardware?
	- b. Operating system? Version?
	- c. Memory?, Video display?
- IV. Documentation:

 a. What is supplied? Manuals (paperback, electronic)

 Tutorial? Templates? Table of Contents? Index?

- b. Is it clear, concise and helpful?
- c. Is there a troubleshooting section?

V. Product Support:

- a. How is the vendor's tech support?
- b. Does it cost anything?
- c. Is it a toll call?

 d. Does the vendor provide free Internet support?

VI. About the product:

a. What comes with the product?

 b. What is the cost (list & street price)? Any special deals

- for user group members?
- c. Version number and release date?
- d. How difficult is the learning curve?
- e. Would you buy/use the product?
- f. Do you recommend it?
- g. What don't you like about it?

 h. What improvements or changes would you like to see?

 i. Can the software be downloaded from the vendor?s web

 site; is there a free trial period before buying?

j. What warranty is there on hardware?

 VII. What are the Name, Address, Phone number (including 800#),

 and WEB address (e-mail & URL) of the vendor?

 The following list of questions applies to books:

- a. What is the subject matter?
- b. Does the book meet its stated purpose?
- c. Is it timely? If it is a revised edition, what is

new in the current edition?

 d. Is the title an accurate reflection of the content?

 e. What level of reader capability is required? Who will

find it useful?

 f. Is it easy to read and technically accurate?

 g. Is it well illustrated and are the illustrations

easy to view?

 h. Are there any major omissions and why are they important?

i. How are the key points highlighted?

 j. Does the book have to be read in chronological order?

 k. Are there any accompanying extras (like CDs)?

 l. What do you like and dislike about the book?

 m. Is the author well known in this field? Does he/she

have a web site for errata/updates?

n. Finally, do you recommend it?

After you have answered these questions, you should have enough information to write your review. Please be precise but do not make it so technical that only a few people can understand. Please advise the Orange Bytes Editor if you need graphics, pictures, or illustrations to get your point across.

Guidelines for Submittal:

Important! Please limit the length of your submittals, but length should be secondary to content sufficiency. However, we request you limit general articles and software reviews to 1300 words, SIG reports to 700 words, book reviews to 600 words, low cost CD ROM titles to 600 words and more sophisticated CD-ROMs to 1000 words. As far as the minimum is concerned, we would just like to see you do justice to any general article or to any product that's

reviewed. An expensive software package (\$500 -1000) deserves at least 1,300 words. Exceptional cases may require more and a two-article review may be appropriate. Check with the Editor. An inexpensive program (\$50 or less) might have 400-500 words. As a reference guideline, 950-1000 words (as defined by MS Word) fill one page of the Orange Bytes.

Reviews must be completed within 2 months so that the Reviews Editor can, in a timely manner, send a copy to the vendor. If you change your mind about doing the review, please e-mail (reviews@noccc.org) ASAP to make arrangements for returning the product for reassignment. We hope you enjoy writing your review.

You should e-mail articles directly to the Reviews Editor (reviews@noccc.org) and CC: a copy to the Orange Bytes Editor (editor@noccc.org) as a backup. Because the editors receive a large amount of SPAM that is tedious to sift through, the ? "From" field of your email should contain your real name and the subject line should start with "NOCCC review." As an alternate, give the file on a CD with a printout directly to the club President, Publications Chairman., or Reviews Editor on the next meeting day.

Articles or reviews can be in .doc, .txt or .rtf format. All documents should use 10-point Times Roman font and have flush left margins with double-carriage-returns (skip a line) between paragraphs. If you use .rtf format (in Microsoft Word or other word processor), bold your title, paragraph headings, and wherever else appropriate. Italics also may be used when appropriate. Please DO NOT use any other formatting. Heading formats, centering, indents, special bullets, 1.5 line spacing, etc. all cause the editor extra work to strip out and make fit in the columns of the Orange Bytes.

Don't use CAPS for emphasis; that's like shouting at someone! Also please spell check your article, and try to follow the ordinary rules of grammar. Don't use columns, tabs, indents, justification, hyphenation or other such formatting codes. (If columns or tables are absolutely needed, provide us with a print copy or appropriate electronic file to guide us.)

We look forward to seeing your submittal in print and on the LCACE Web site.

#### *(Continued from page 5)*

put them there. Lean how to take candid photos of people at work and at ease as well as travel photography and how to capture those great scenic; foreground and background details. Everyone likes life events, birthdays, celebrations, parties, and picnic so you will learn the best way to capture them. And in the classic theme, you will be taught all about shutter speed, aperture, ISO, resolution, flash and autofocus, as well as how to size, sort, save and share your snaps.

This session will be available in the Chicago area on **Saturday, April 13 from 9:30 AM – 4:30 PM.** All of this in a full day session for just \$149. To register for the Nikon School: [www.nikonschool.com/teach](http://www.nikonschool.com/teach)

**NOTE**: While bringing a camera is not required, you may find it helpful.

# Internet Suggestions

# Interesting Sites to Visit on the Internet

Nancy Preffitt, Member, ICON Users Group, MO December 2012 issue, The ICON www.iconusersgroup.com ngpreffitt (at) juno.com

#### NO TIME TO READ?

If you find it difficult to set aside time to read a good book, this site is for you. Daily Lit offers a "novel" solution! It emails chapters of a selected book to you every day thus allowing you to read in smaller increments. Just browse the database for a book you want to read, enter your email address, and click subscribe. Choose from bestselling and award-winning titles, literary fiction and romance to language learning and science fiction. The site also features forums, where you can discuss your favorite books and authors. http:// www.dailylit.com/

AN OLD GAME IN A NEW TECHNOLOGY

Remember Yahtzee? You can now play on your PC. It's a single person game in this version. You can even download it as a portable app and store it on a thumb drive. It's a geekly site – as are most open source sites – but it's easy to download and enjoy without a hassle.

http://www.openyahtzee.org

#### MEDICATION INTERACTION?

It seems that the older we get, the more prescriptions we have. Your doctor or pharmacist may give you basic instructions (or not) but if you have an odd ache or rash or something, what should you do? The Physicians' Desk Reference is what doctors use and you can get it online to acquire more information about drug reactions and interactions, etc. Check it out at http:// www.pdr.net. There's a site just for consumers which may be more understandable at http:// www.drugs.com/ pdr/

#### AMAZING OLD PHOTOS

These photographs were taken from color slides found at the Library of Congress. They're dated from 1939-1943. The colors are so bright and clear it's hard to imagine they're so old. I enjoyed the old vehicles, fashions and social habits, too. http://extras.denverpost.com/archive/ captured.asp

#### TRYING TO PICK A GOOD MOVIE?

Make sure it's one you'll like by visiting Rotten Tomatoes first. It takes a look at dozens of films now playing at theaters, and collects reviews from major critics. It also lets readers rank the movies, which might provide the best indication of the movie's quality. http:// www.rottentomatoes.com/ movie/in-theaters/

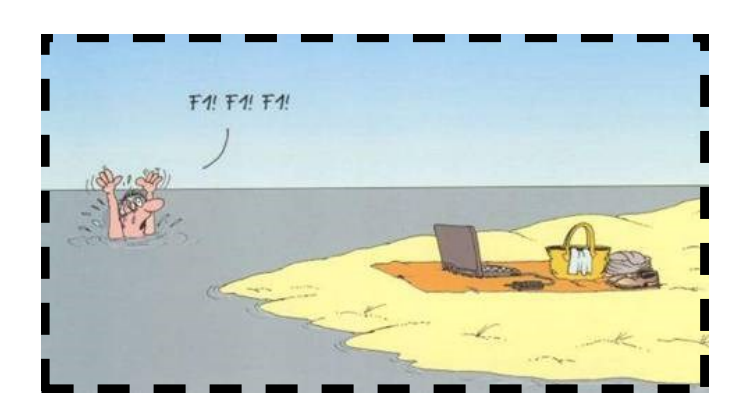

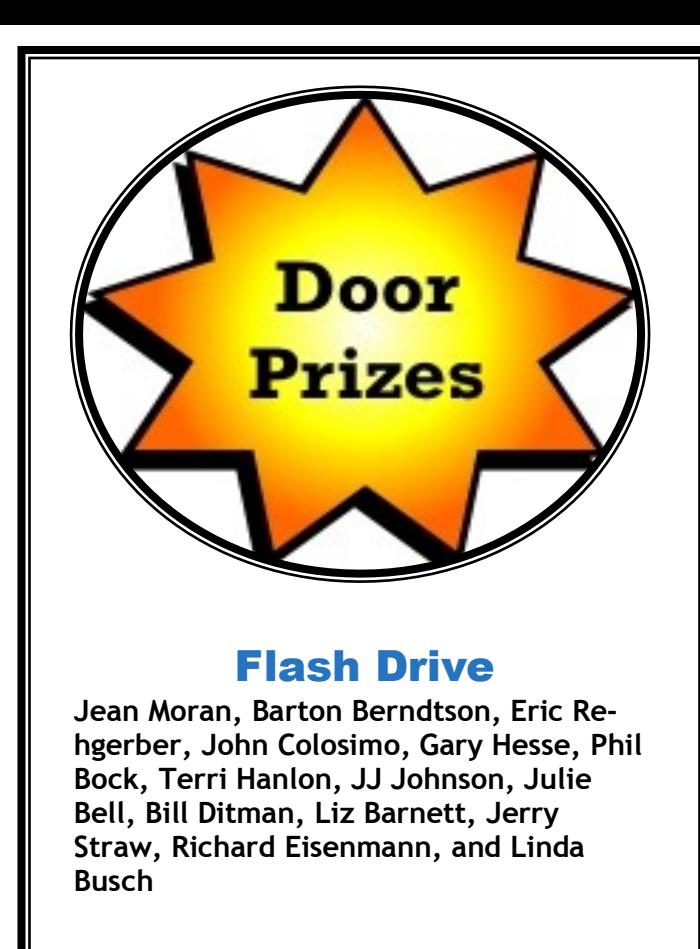

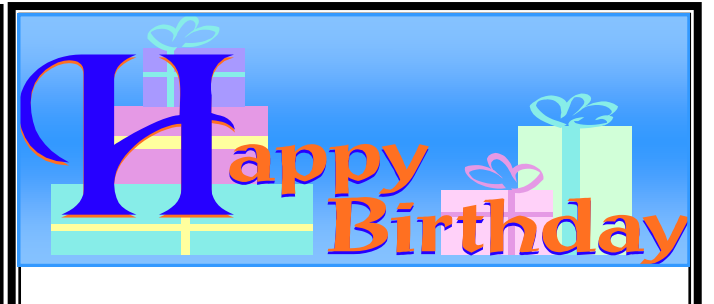

### **JEAN ANDERSON**

## Bobby Jacobs

# J.J. Dwight Johnson

### ROBERT KUDELKA

### Vidometer

By George Harding, Treasurer, Tucson Computer Society, AZ January 2013 issue, eJournal www.aztcs.org Georgehardingsbd (at) earthlink.net

Here is one of the neatest applications for iPhone that I've seen. It uses many of the internal facilities of the iPhone at the same time to record your activity.

Showing on the screen are Speed, Altitude, Attitude (tilt), Acceleration and G-force. All this info shows in the upper left corner of your screen as you take video while you are driving, skiing, biking or other mobile activity.

There are many iPhone apps that use one of the internal iPhone facilities, such as Altimeter, Level, Compass and so on. Vidometer is the only one I know of that uses so many. This app uses the accelerometer, GPS and gyroscope to build its graphical overlay on the video screen.

The video you take is recorded and can be played back and a library of the recordings is available

for later viewing. There is a power save mode that engages after a minute or so of recording. This saves your battery when making an extended video. And, best of all, it's free!

It's available for iPhone 4 and higher and several models of iPad. Requires iOS 5 or later.

About: Vidometer Vendor: Hitcase www.hitcase.com/vidometer Price: Free

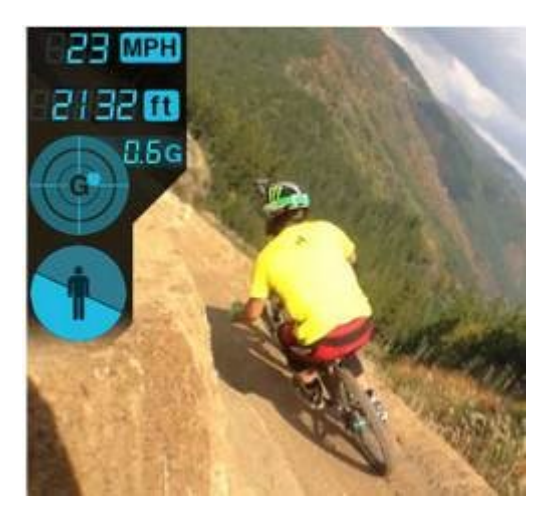

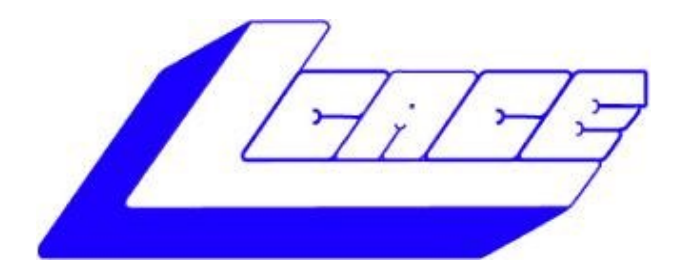

### **Lake County Area Computer Enthusiasts**

Do you have computer questions or need help with your computer?

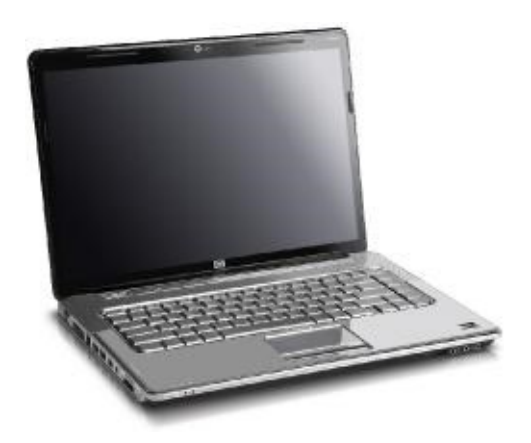

Visit Lake County Area Computer Enthusiasts' help desk for one on one help

## **Open to all**

11:15 a.m.-12:15 p.m. Grayslake Area Public Library Rooms A-C

Saturday, April 6

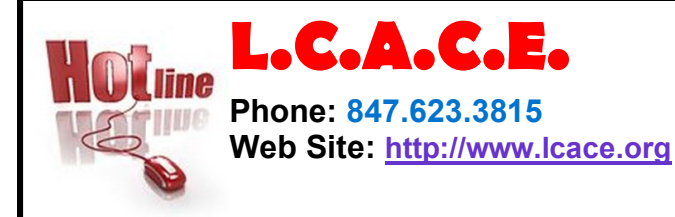

# **Members**

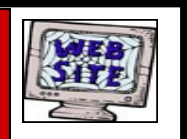

**Have your Web Site Advertised here, e-mail me at [editor@lcace.org](mailto:editor@lcace.org?subject=Web%20site%20ad)**

**[www.pegasusphotos.zenfolio.com](http://www.pegasusphotos.zenfolio.com)**

**[www.RobinSeidenberg.com](http://www.RobinSeidenberg.com)**

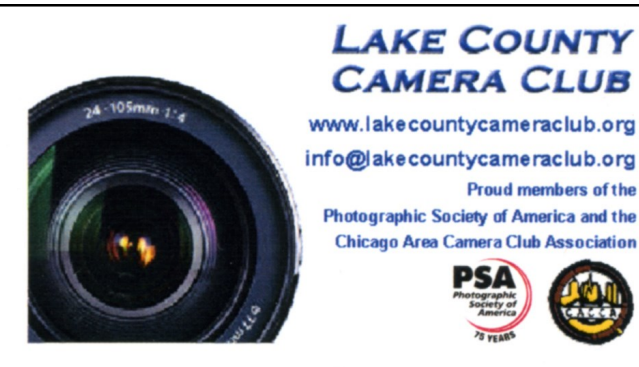

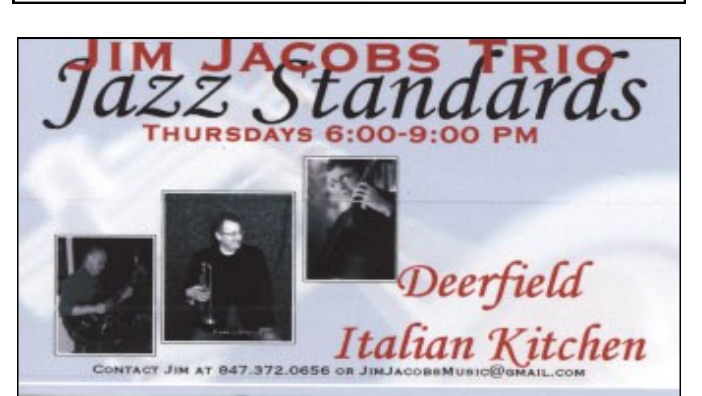

electricity

(847) 337-9756

bartenergy@gmail.com

napower.com/bartenergy

video: http://energypowergroup.com

501(c): give.napower.com/bartenergy

**North American Power** 

web:

**Bart Berndtson** 

Independent Rep.

### Take a good look, you just might see yourself.

**[http://lcace.org/](http://lcace.org/PhotoAlbums.htm) [PhotoAlbums.htm](http://lcace.org/PhotoAlbums.htm)**

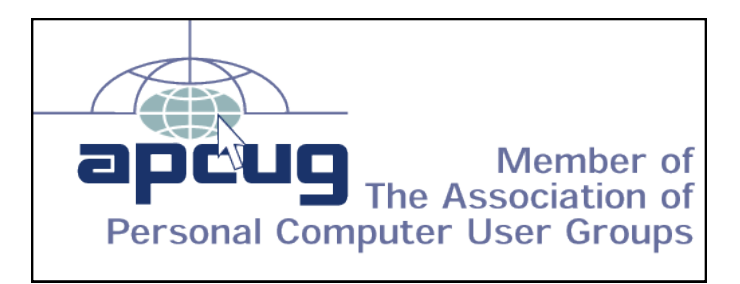

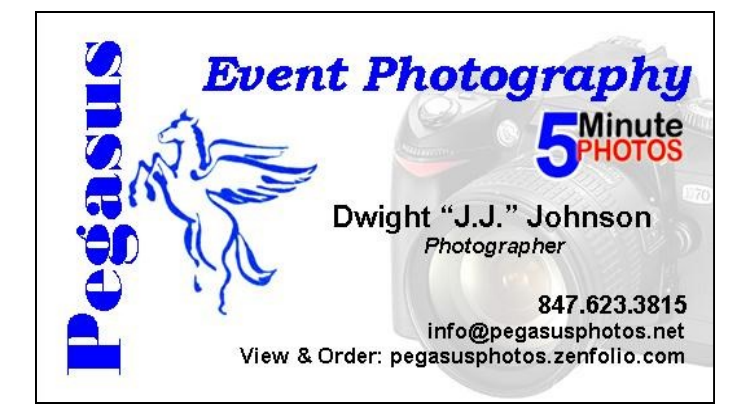

### **WINDYS COMPUTER REPAIRS** COMPUTER WON'T BOOT..WHO U GOING TO CALL.. **PHIL NOCERINO** 1475 ROBINCREST LANE OFFICE: 847-356-5527 LINDENHURST IL 60046 CELL: 847-704-0355 WINDPIPER2@YAHOO.COM WWW.WINDYSPCREPAIR.COM

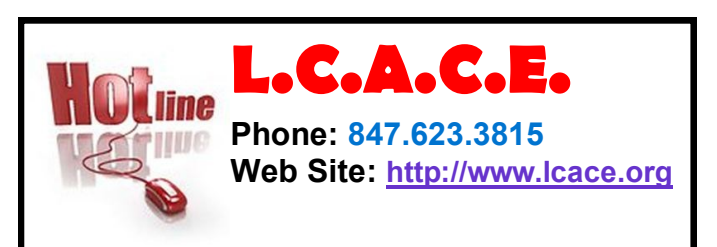

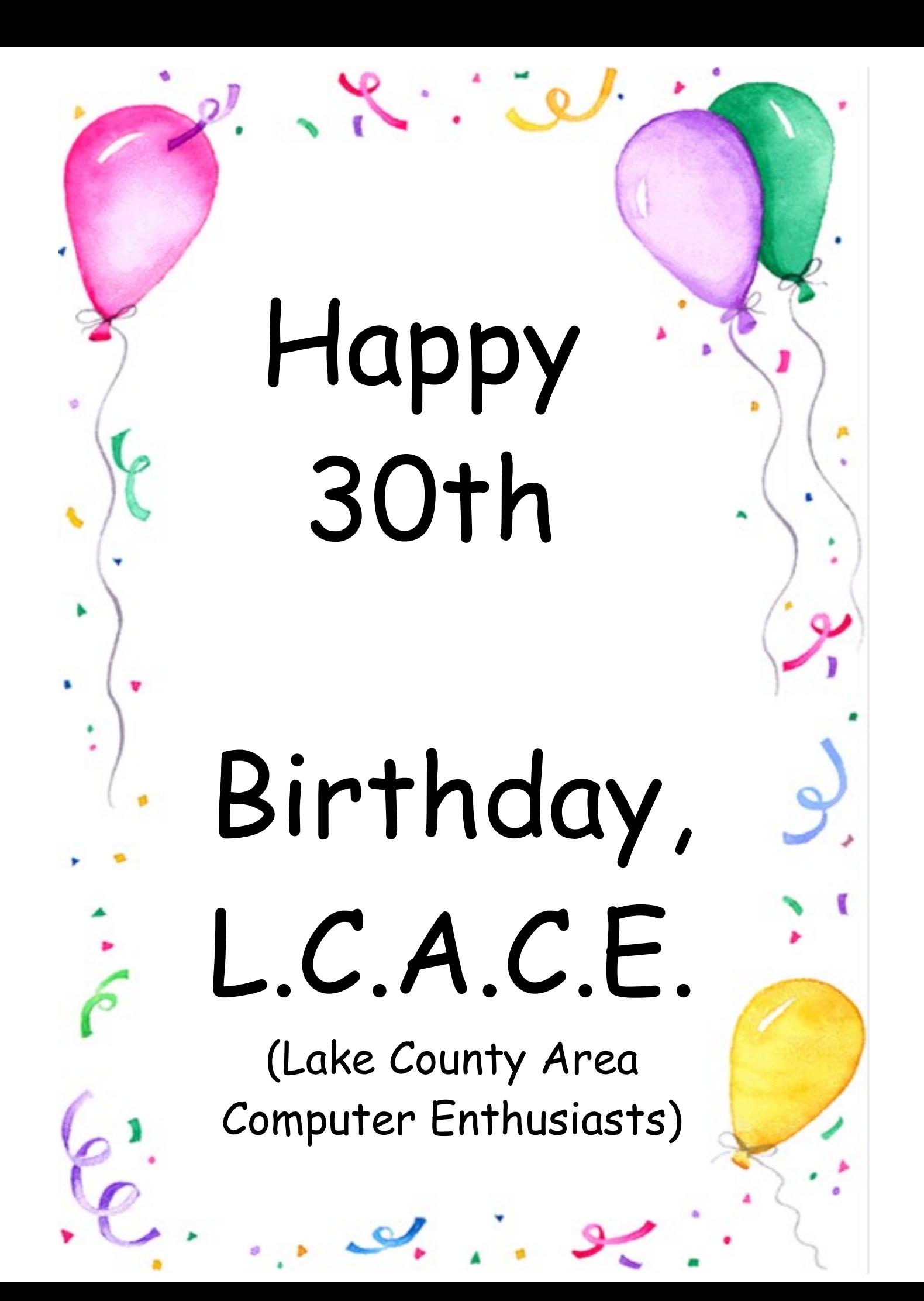